## **Quick Guide to TCID Macro**

Below is the screenshot of TCID - cutoff Macro

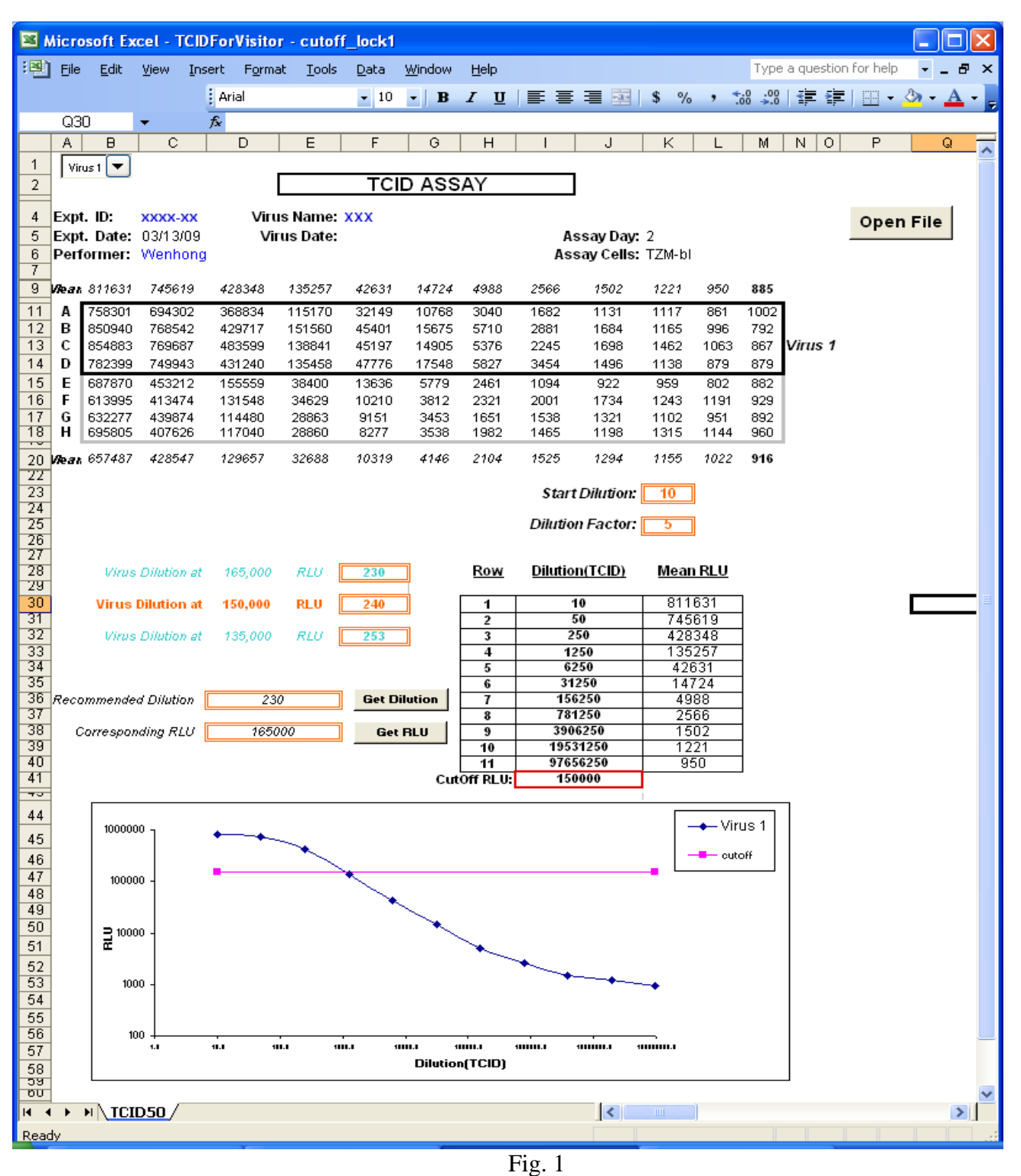

- 1. Click the "**Open File**" button to the import the raw data file to the macro file.
- 2. The virus name, Expt. ID, Performer or Virus date etc. information needs to be entered by the user.
- 3. TCID dilution data will be shown in the orange box.
- 4. Drop down list allows you to choose which virus to analyze. Virus 1 or Virus 2. (See figure below)

5. If Virus 1 is selected, the top part of the raw data box will be highlighted (see green arrow below) and "Virus 1" text will be shown next to the box.

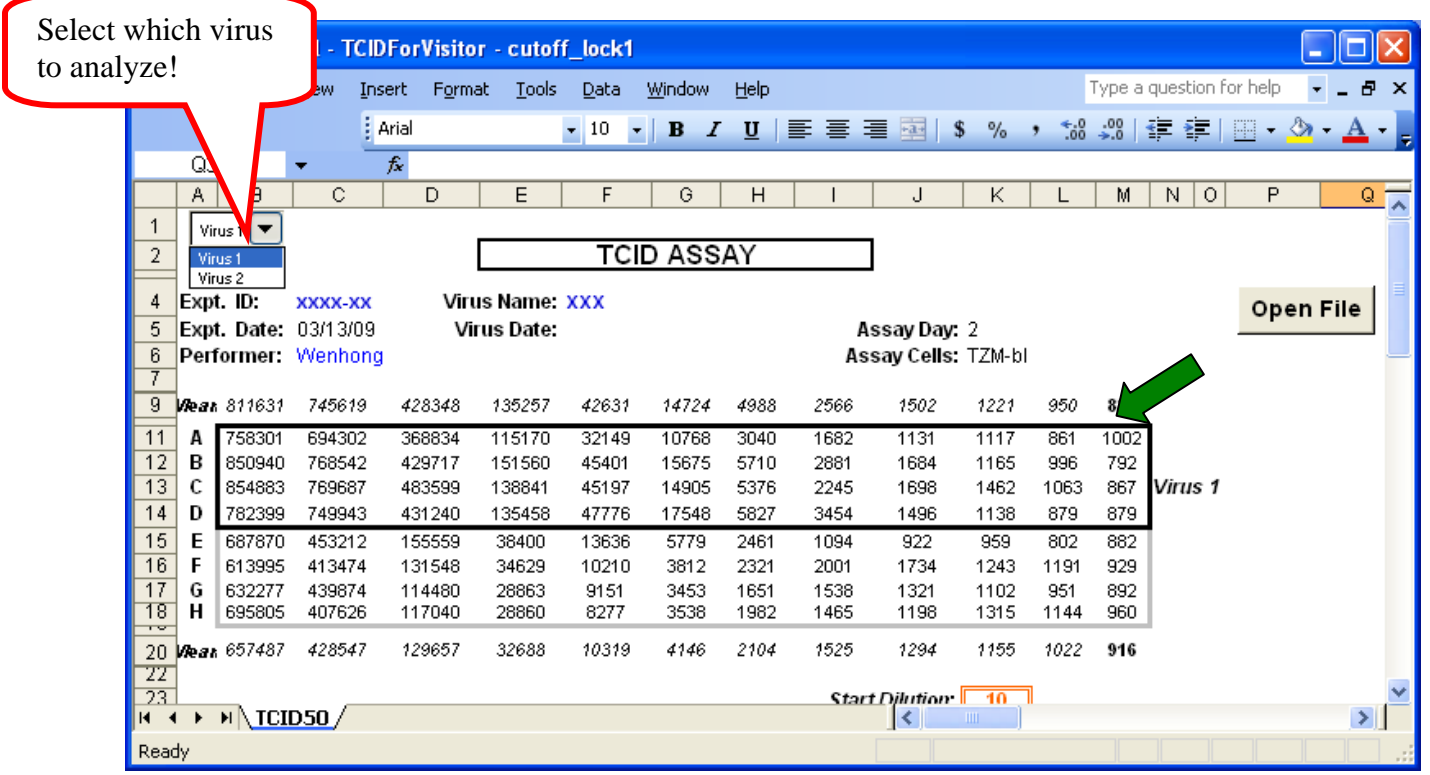

Fig. 2

If Virus 2 is selected, the bottom part of the raw data box will be highlighted (see green arrow below) and "Virus 2" text will be shown next to the box.

|                | Microsoft Excel - TCIDForVisitor - cutoff_lock1<br>a.                                                         |           |                              |                         |                  |                  |                              |                                  |                          |              |                                  |              |                     |            | $\Box$                   |           |                                                |  |
|----------------|----------------------------------------------------------------------------------------------------|-----------|------------------------------|-------------------------|------------------|------------------|------------------------------|----------------------------------|--------------------------|--------------|----------------------------------|--------------|---------------------|------------|--------------------------|-----------|------------------------------------------------|--|
| Select virus 2 |                                                                                                    |           | Edit                         | View<br>Insert          | Format           | Tools            | Data                         | Window                           | Help                     |              |                                  |              |                     |            | Type a question for help |           | Ð<br>$\boldsymbol{\mathsf{x}}$                 |  |
|                |                                                                                                    |           |                              | : Arial                 |                  |                  | $-9$<br>$\blacktriangledown$ | $\, {\bf B}$<br>$\boldsymbol{I}$ | $\mathbf{u}$             | 圖            | $\equiv$ $\equiv$ $\equiv$ $ s $ | $\%$ ,       |                     |            | 10 - 30   年 年            |           | $\mathbb{H} \cdot \mathbb{A} \cdot \mathbf{A}$ |  |
|                | $\sqrt{20}$                                                                                                   |           |                              | =AVERAGE(M15:M18)<br>£. |                  |                  |                              |                                  |                          |              |                                  |              |                     |            |                          |           |                                                |  |
|                |                                                                                                    |           | B                            | C.                      | D                | E.               | F                            | G                                | Н                        |              | J                                | Κ            |                     | м          | $\circ$<br>$\mathbb N$   | P.        | Q<br>ᆽ                                         |  |
|                |                                                                                                    |           | Virus 2 $\blacktriangledown$ |                         |                  |                  |                              |                                  |                          |              |                                  |              |                     |            |                          |           |                                                |  |
|                | $\overline{2}$                                                                                                |           |                              | TCID ASSAY              |                  |                  |                              |                                  |                          |              |                                  |              |                     |            |                          |           |                                                |  |
|                | 4                                                                                                    | Expt. ID: |                              | XXXX-XX                 |                  | Virus Name: XXX  |                              |                                  |                          |              |                                  |              |                     |            |                          |           |                                                |  |
|                | Expt. Date: 03/13/09<br>5<br>6<br>Performer: Wenhong                                                          |           |                              |                         | Virus Date:      |                  |                              |                                  |                          |              |                                  | Assay Day: 2 |                     |            |                          | Open File |                                                |  |
|                |                                                                                                    |           |                              |                         |                  |                  |                              | Assay Cells: TZM-bl              |                          |              |                                  |              |                     |            |                          |           |                                                |  |
|                |                                                                                                    |           |                              |                         |                  |                  |                              |                                  |                          |              |                                  |              |                     |            |                          |           |                                                |  |
|                | 9                                                                                                    |           | <b>Vear</b> 811631           | 745619                  | 428348           | 135257           | 42631                        | 14724                            | 4988                     | 2566         | 1502                             | 1221         | 950                 | 885        |                          |           |                                                |  |
|                | 11                                                                                                    | A         | 758301                       | 694302                  | 368834           | 115170           | 32149                        | 10768                            | 3040                     | 1682         | 1131                             | 1117         | 861                 | 1002       |                          |           |                                                |  |
|                | 12<br>13                                                                                                    | в<br>с    | 850940                       | 768542                  | 429717           | 151560           | 45401                        | 15675                            | 5710                     | 2881         | 1684                             | 1165         | 996                 | 792<br>867 |                          |           |                                                |  |
|                | 14                                                                                                    | D         | 854883<br>782399             | 769687<br>749943        | 483599<br>431240 | 138841<br>135458 | 45197<br>47776               | 14905<br>17548                   | 5376<br>5827             | 2245<br>3454 | 1698<br>1496                     | 1462<br>1138 | 1063<br>879         | 879        |                          |           |                                                |  |
|                | 15                                                                                                    | E         | 687870                       | 453212                  | 155559           | 38400            | 13636                        | 5779                             | 2461                     | 1094         | 922                              | 959          | 802                 | 882        |                          |           |                                                |  |
|                | 16                                                                                                    |           | 613995                       | 413474                  | 131548           | 34629            | 10210                        | 3812                             | 2321                     | 2001         | 1734                             | 1243         | 1191                | 929        |                          |           |                                                |  |
|                | 17                                                                                                    | G         | 632277                       | 439874                  | 114480           | 28863            | 9151                         | 3453                             | 1651                     | 1538         | 1321                             | 1102         | 951                 | 892        | Virus <sub>2</sub>       |           |                                                |  |
|                | 18<br>$\overline{1}$                                                                                          | н         | 695805                       | 407626                  | 117040           | 28860            | 8277                         | 3538                             | 1982                     | 1465         | 1198                             | 1315         | 1144                | 960        |                          |           |                                                |  |
|                | 20                                                                                                    |           | <b>Vear</b> 657487           | 428547                  | 129657           | 32688            | 10319                        | 4146                             | 2104                     | 1525         | 1294                             | 1155         | 1022                | 916        |                          |           |                                                |  |
|                | 72                                                                                                    |           |                              |                         |                  |                  |                              |                                  |                          |              |                                  |              |                     |            |                          |           |                                                |  |
|                | $\overline{23}$<br>Start Dilution 10<br>$M\$ TCID50<br>$\blacktriangleright$<br>$14 - 4$<br>K<br><b>TITLE</b> |           |                              |                         |                  |                  |                              |                                  |                          |              |                                  |              | $\vert \cdot \vert$ |            |                          |           |                                                |  |
|                | Ready                                                                                                    |           |                              |                         |                  |                  |                              |                                  |                          |              |                                  |              |                     |            |                          |           |                                                |  |
|                |                                                                                                    |           |                              |                         |                  |                  |                              | $\overline{\phantom{a}}$         | $\overline{\phantom{0}}$ |              |                                  |              |                     |            |                          |           |                                                |  |

Fig. 3

6. In this macro, the default cutoff value is 150,000 RLU. The virus dilution at  $\pm 10\%$  of the cutoff value (150,000 RLU) is also shown.

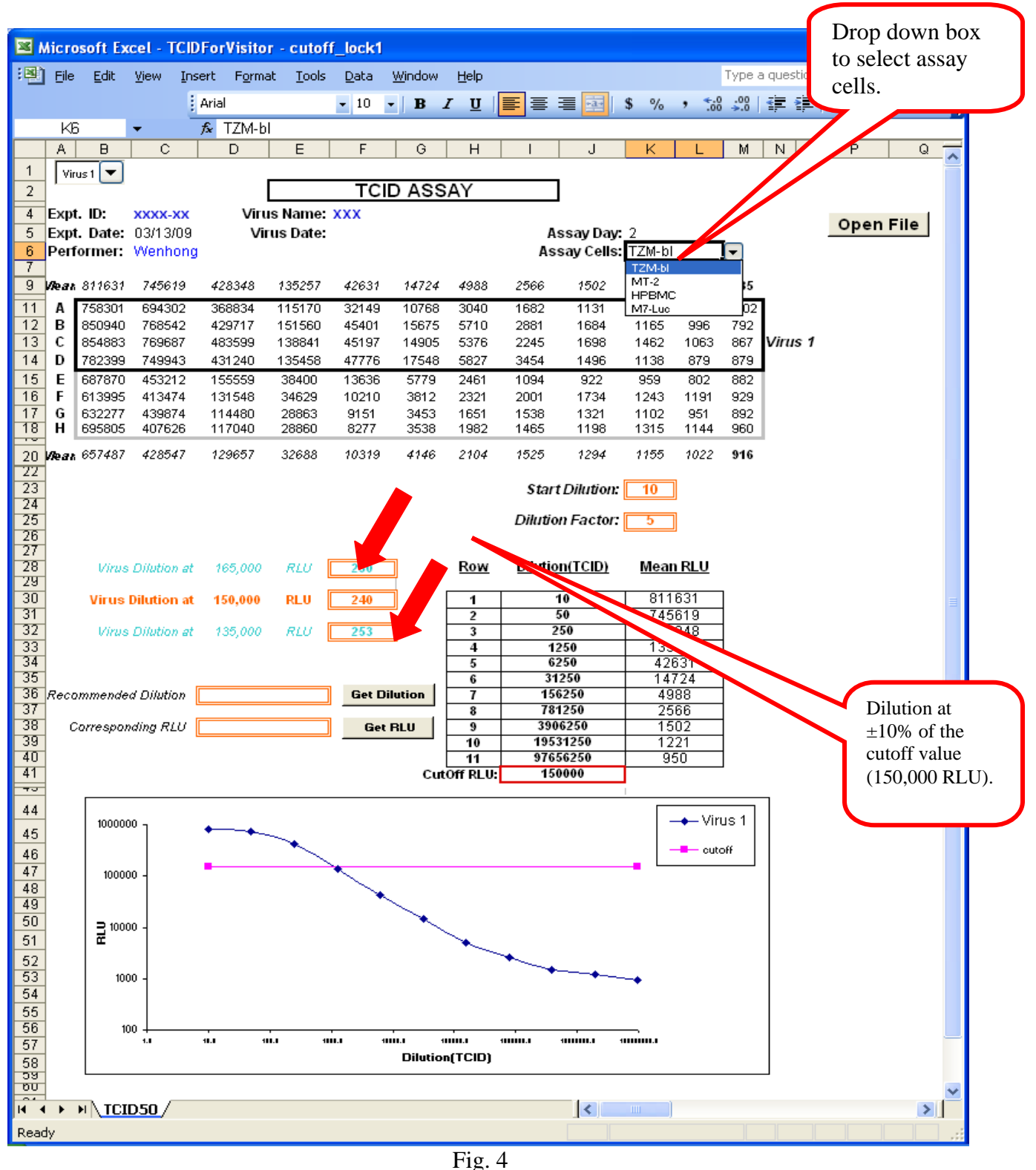

 *3 of 4 Pages*  7. The user may enter a value in the Recommended Dilution cell value and click "Get RLU" and the corresponding RLU value will appear in the Corresponding RLU cell. Likewise, the user may

enter a value in the Corresponding RLU cell and click "Get Dilution" and the corresponding dilution will appear in the Recommended Dilution cell . NOTE: These cells are indicated by a double lined orange box. Please enter the value you need to use directly into these double lined orange boxes). For example, below the Recommended Dilution value generated by the macro is 243 if the user enters 145,000 in the Corresponding RLU cell . *Please note minor changes to the RLU value may result in the same corresponding virus dilution. These cells are formatted to display integer values giving the appearance there is no change. However, the macro is performing appropriately.* 

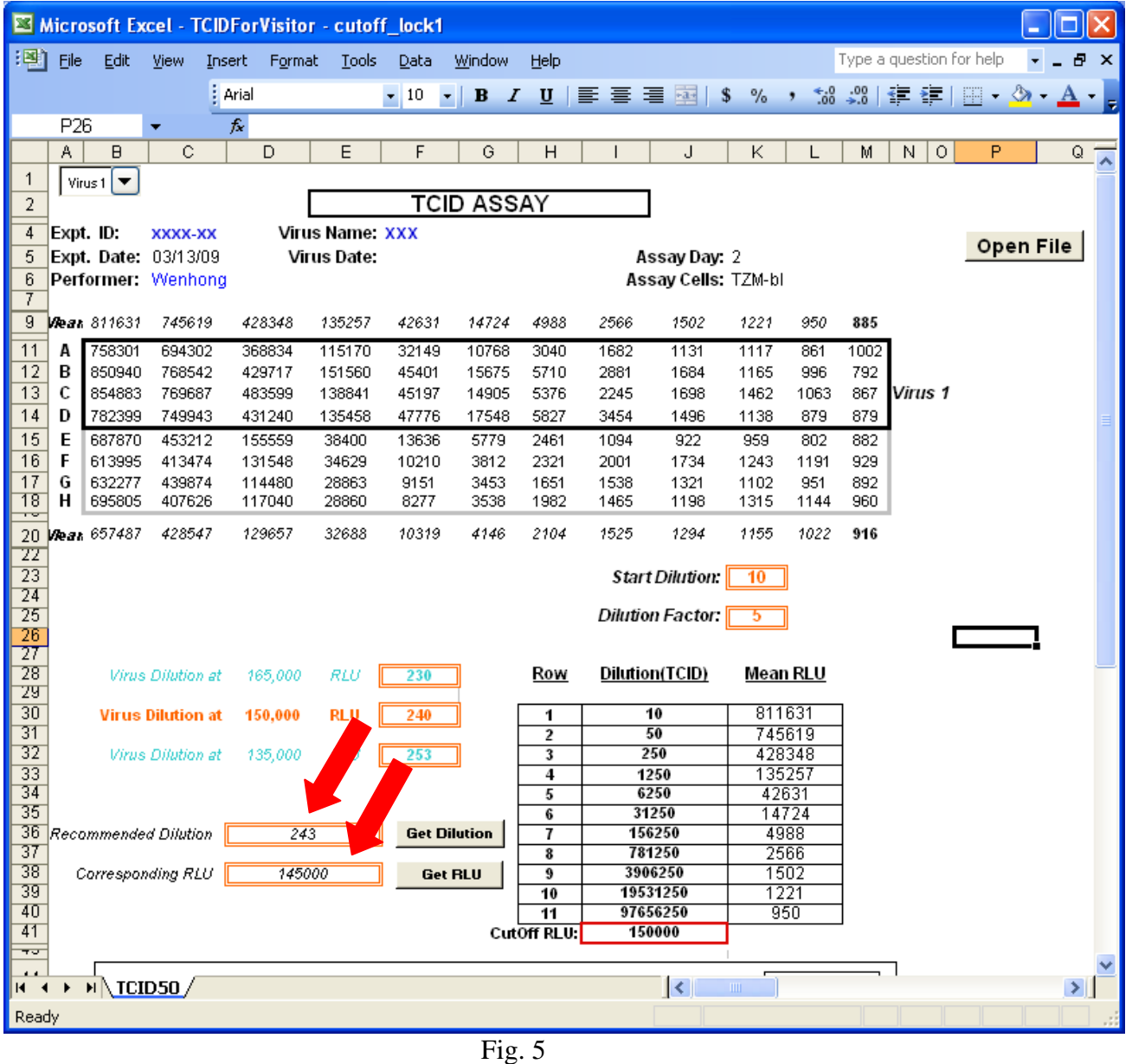

Please let me know if you have any questions or suggestions.

Thank you! Peter Gao, Database Analyst Montefiori Lab, Duke University Tel: +1 919 668 2111; juanfei.gao@duke.edu